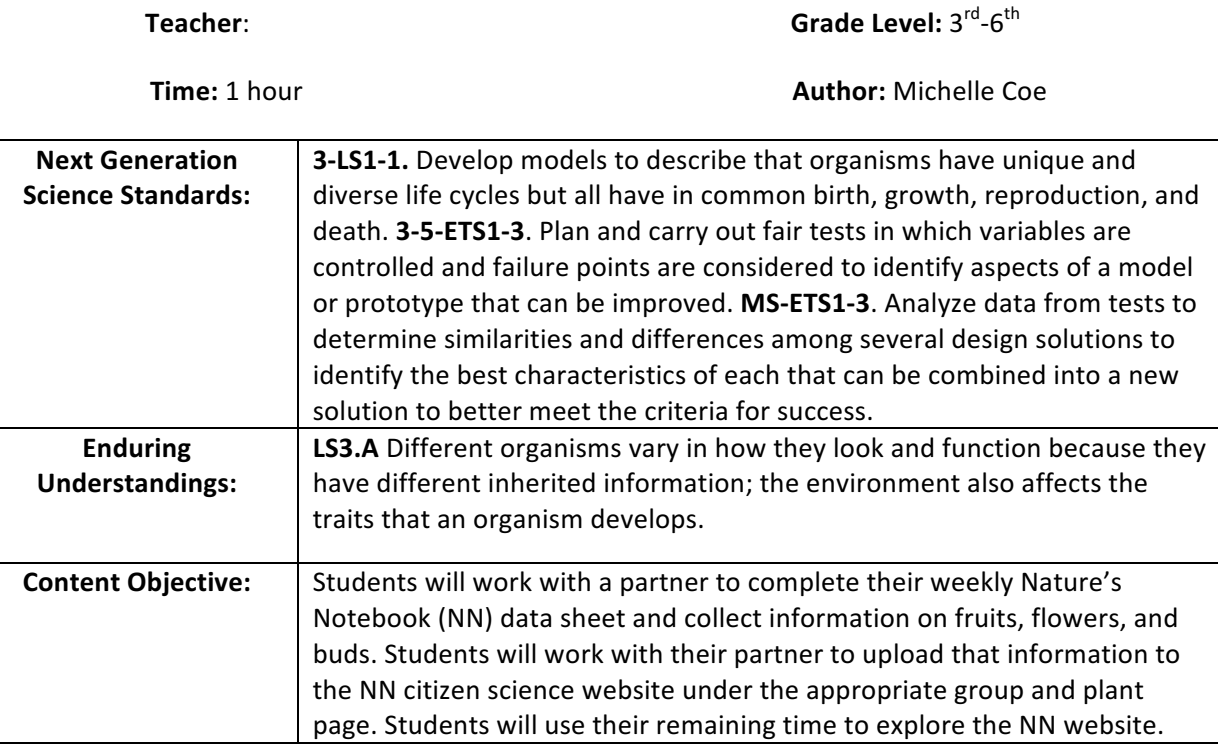

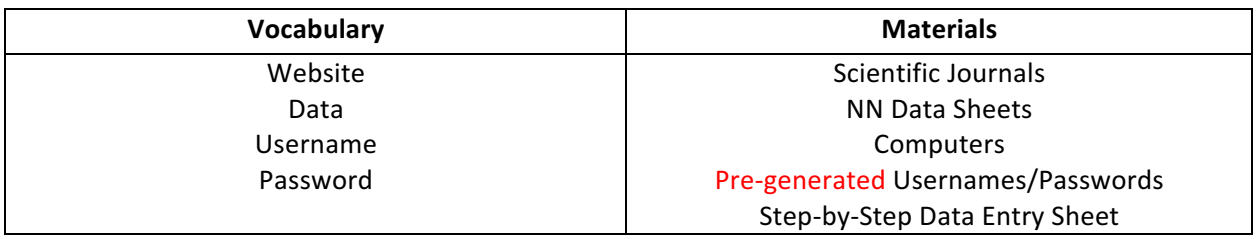

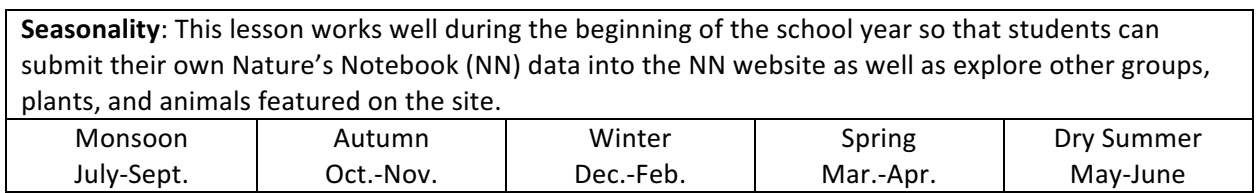

**Engage:** Up to this point, students should be familiar with gathering information using site-specific Nature's Notebook (NN) data sheets. Guiding Questions: As a citizen scientist collecting data for a big, national project, what do you think is the best method for letting other scientists know about your work? Think-pair-share and record key suggestions on the board. Today, we will be learning a new way to communicate with NN scientists.

#### **Explore**: Introduce the Nature's Notebook website via live feed by visiting

www.usa.npn.org/natures\_notebook. Go over the title of this organization with students, USA (United States of America) NPN (National Phenology Network). Remind students that they are part of a national program that is tracking the seasonal changes in life cycle events of plants and animals (phenology). This program needs citizen scientists to function, and that is why our work is so important! By tracking and sharing our phenology data with other scientists all over the U.S., we are strengthening and expanding our knowledge about weather, climate, ecosystems, sustainability, and more.

**Explain:** Today we will learn how to input our data collections into this website so that others can view our work in real time. Review the step-by-step data entry sheet (below) with the class. Have everyone follow along as you read and show live-feed of the site.

**Elaborate:** Ask students to sit next to their partner (or anyone that is studying the same plant species as them) in the computer lab. Students will log onto the computer with their personal student ID's and use pre-generated login information to get onto their group's Nature's Notebook site. Student-partners will work together to go through the step-by-step data sheet and input NN data.

**Evaluate:** Review with students the steps they must take to enter NN data on the website. Have students record their username and their password in their journals for future use. Guiding Question: Did anyone had a difficult time entering data? How did you and your partner solve that problem or how could you overcome it the next time we input data?

- 1. Open Google Chrome or a search engine
- 2. Type in www.usanpn.org/natures\_notebook

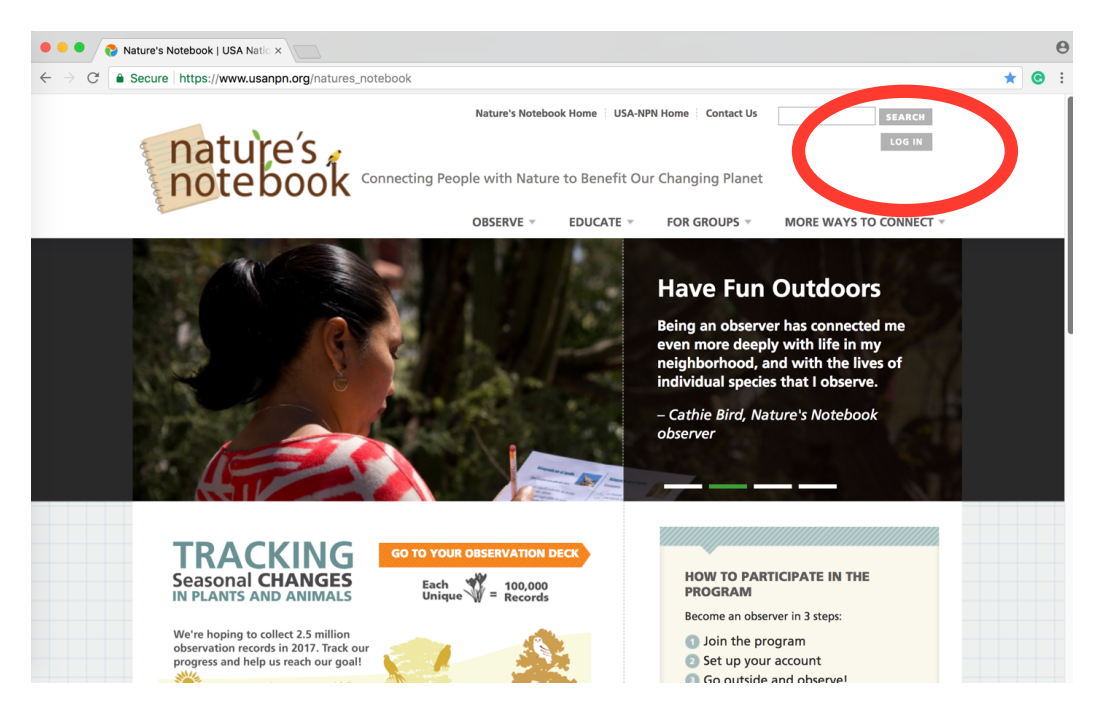

- 3. **Click** the Log In tab in the upper right-hand corner
- 4. **Enter** the **username** and **password** to Log In. *Teacher Note: Before doing this lesson, you may* want to create a handful (~5-10) usernames and passwords for the website. Go to the website, *click Login-> Join Natures Notebook->Enter New Login Information (username, email address,* password). Make sure to click on the Partner Group for your school so that students are automatically directed to your school site when they log in. Example listed below.

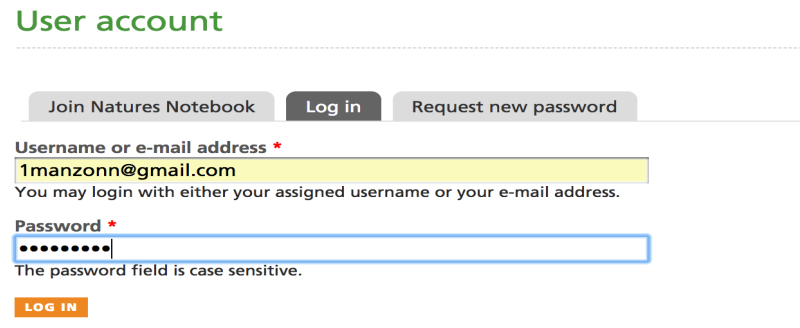

5. Once logged in, have students **click My Observation Deck** in the top right corner of the page.

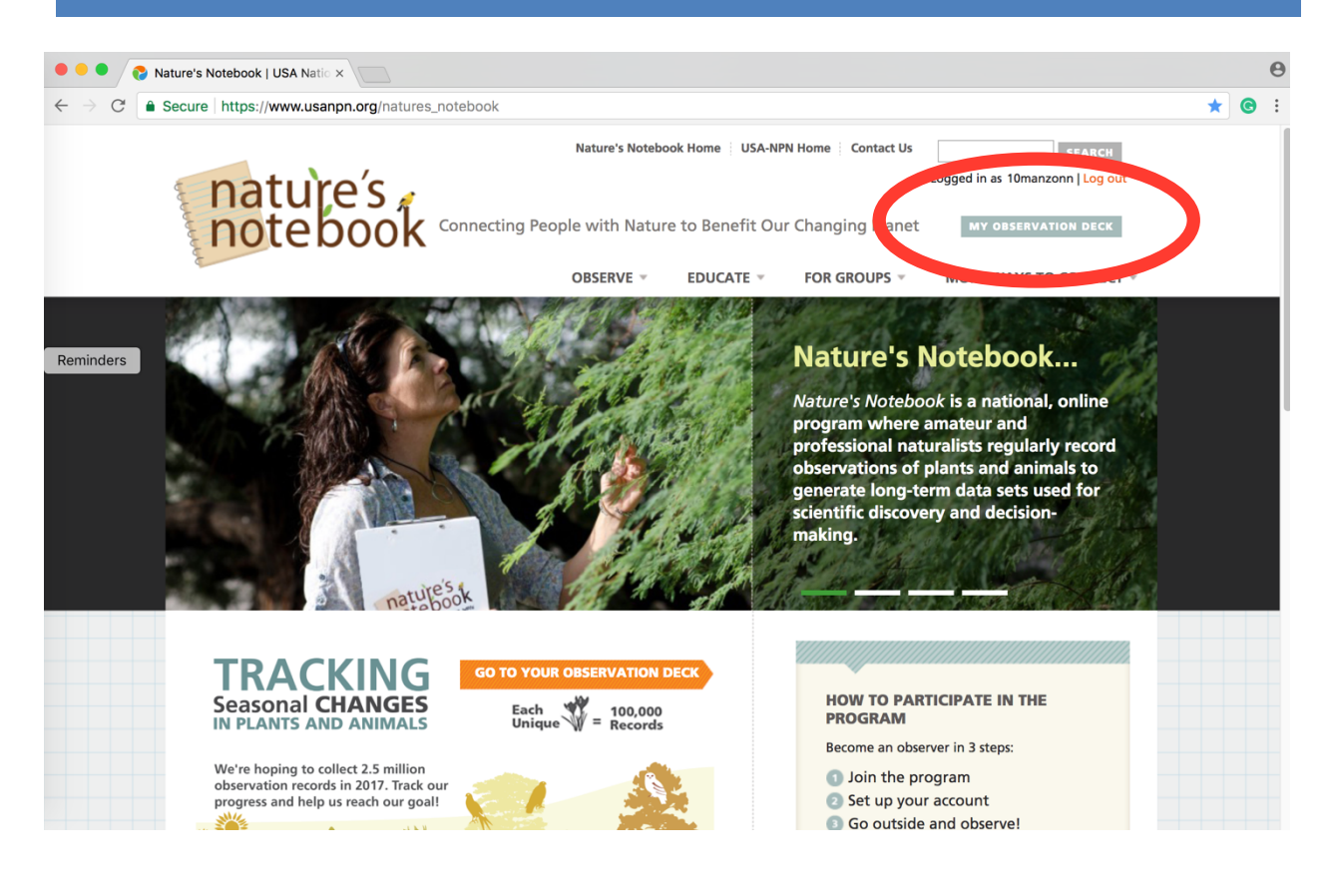

6. Scroll down to the bottom of the page and have students click on the correct site name for your school site and group under the **Sites** column. Then, click on Enter Observation Data on the right. 

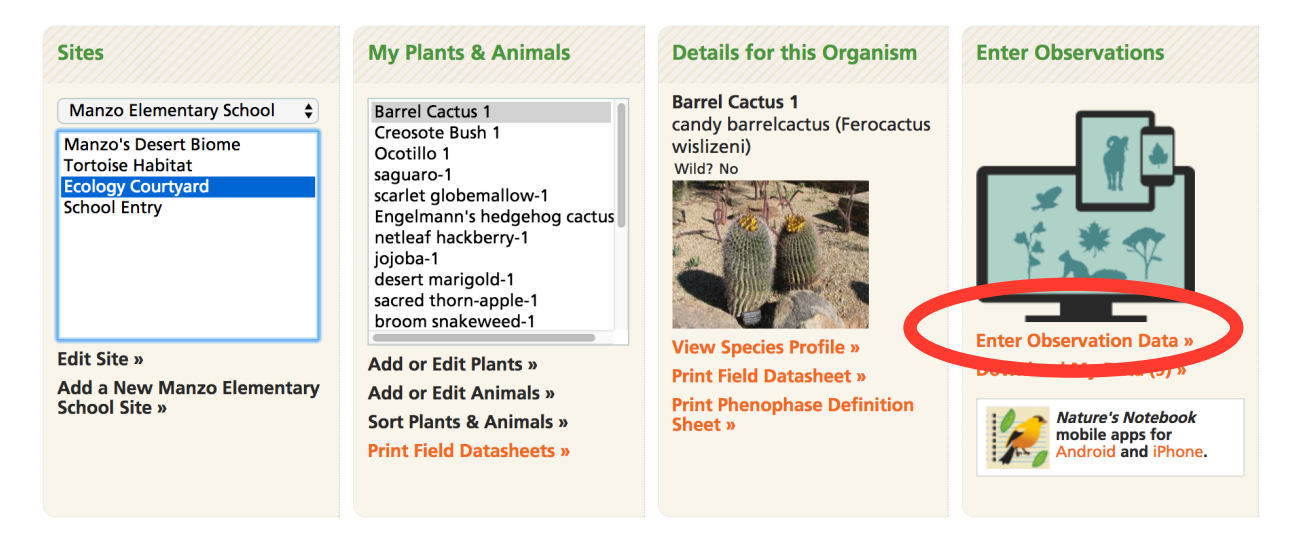

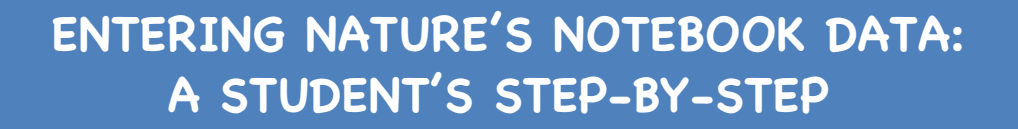

7. Students will need to fill out the correct Date for their NN data sheet. Home » Observation Deck » Enter Observations

#### **Enter Observations**

For each phenophase listed, click:  $\circledcirc$  if the phenophase was occurring; n if the phenophase was not occurring; or  $\circledcirc$  if you were not certain of the species or occurrence of the phenophase. If you did not look for the phenophase, leave blank. Once you click "submit observations" your observations will show in blue, but may be edited (more info).

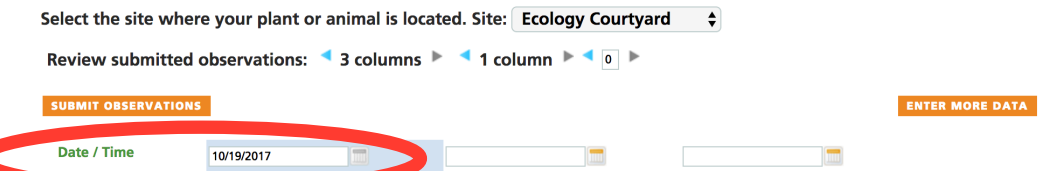

8. Students will need to scroll down the page until they find their correct Plant or Animal name and number. Once they find their correct plant or animal, students can **click Y, N, ?** depending on their data collection responses for that day. *Teacher Note: if you do not have the students collecting* data on all of the questions listed on the site, have students fill in the ? for any *question that they are observing.*

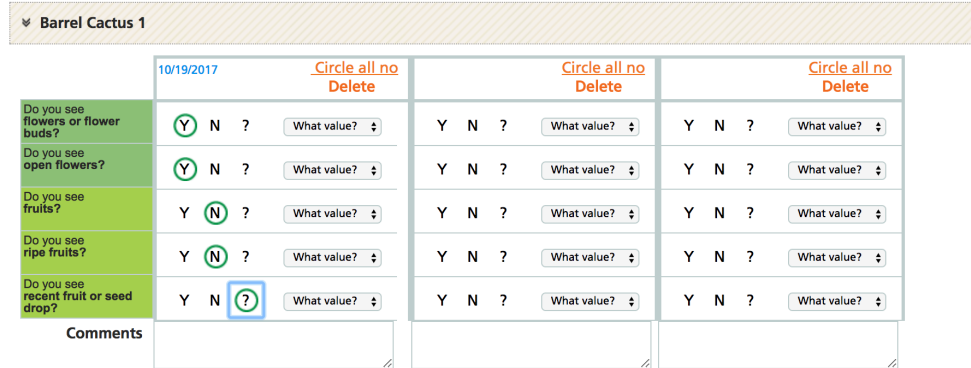

9. Once complete, students will scroll down to the bottom of the page. In the bottom, right corner, have students click **Submit Observations**.

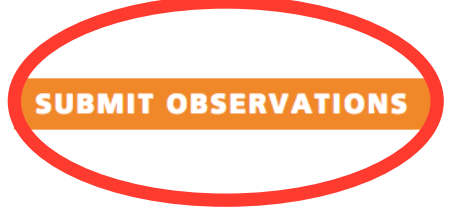

10. With any remaining time, have students explore the NN website and review other groups plants and animals. There are many articles, pictures, and fun facts that they may want to read. Students may also want to use this time to search for more specific facts and information about the plants and animals they are studying at their school by using a different website.